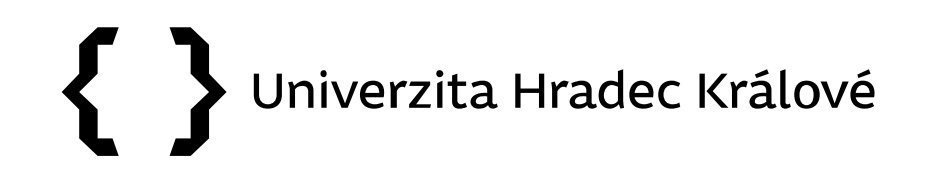

## **Citační databáze Web of Science**

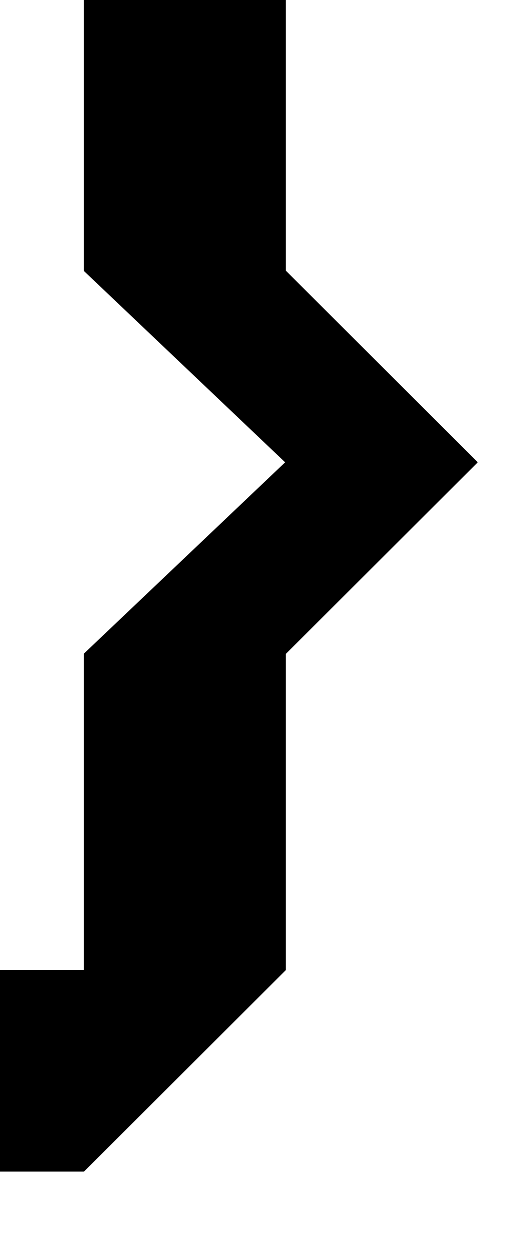

#### Obsah prezentace

# $\{\; \}$  UHK

- [Citační databáze](#page-2-0)
- Web of [Science](#page-3-0)
	- [vyhledávání článků](#page-9-0)
	- [vyhledávání autorů](#page-13-0)
	- [vyhledávání časopisů](#page-24-0)

<span id="page-2-0"></span>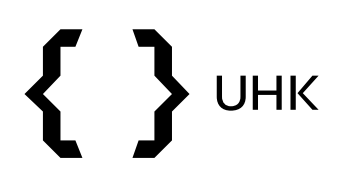

- nástroje sledování a hodnocení vědy a výzkumu
- obsahují informace o:
	- publikacích a jejich citovanosti
	- autorech a jejich citovanosti
	- vědeckých časopisech a jejich kvalitě

<span id="page-3-0"></span>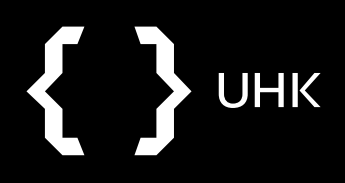

## **UHK**  $\left\{ \right.$

- multioborová citační databáze
- Clarivate Analytics
- silnější důraz na přírodní vědy, částečně obsahuje také sociální vědy a Arts & Humanities
- 1945 současnost
- preferovaným jazykem vyhledávání je angličtina
- <https://www.webofknowledge.com/>

## **UHK**

### **Databáze ve Web of Science**

- **Journal Citation Report** (JCR) vyhledávání nejcitovanějších časopisů a jejich analýza
- **Emerging Sources Citation Index** (ESCI) kvalitní recenzované časopisy, nemají Impact Factor
- **Conference Proceedings Citation Index** (CPCI) vyhledávání konferenčních materiálů
- BIOSIS Citation Index, Derwent Innovations Index, MEDLINE a další

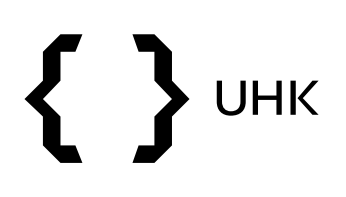

## **Indikátory užívané ve Web of Science**

- **Impact Factor** (IF) počet citací článků v daném časopise/počet článků v daném časopise
	- IF pro rok 2019 vypočítáme následovně:

## **citace z roku 2019 pro články z roku 2017 a 2018**

#### **počet článků z roku 2017 a 2018**

• **Eigenfactor** – poměr počtu citací k celkovému počtu článků v časopise, počítá se za 5 let, vylučuje autocitace, každá citace je vážena na základě významnosti časopisu

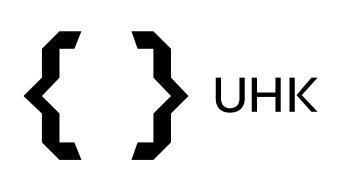

### **Indikátory užívané ve Web of Science**

- **Article Influence Score** (AIS) je vypočítán pomocí Eigenfactoru, udává kvalitu časopisu na základě vlivu článků, které byly v tomto časopise publikovány (průměrný vliv = 1), je normalizovaný dle oboru, roku a druhu dokumentu
- **H-index –** navržen Jorge E. Hirschem, slouží k hodnocení vědců, *h* je počet publikací, jež byly nejméně *h*-krát citovány

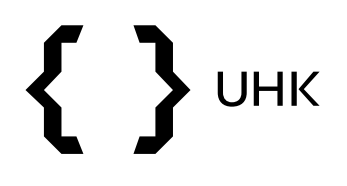

- vyhledávání článků, autorů a referencí
- pro využití veškerých funkcí je třeba se přihlásit/registrovat

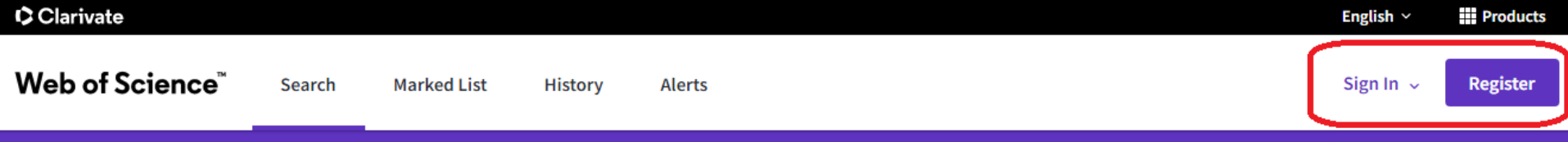

#### Discover multidisciplinary content

from the world's most trusted global citation database.

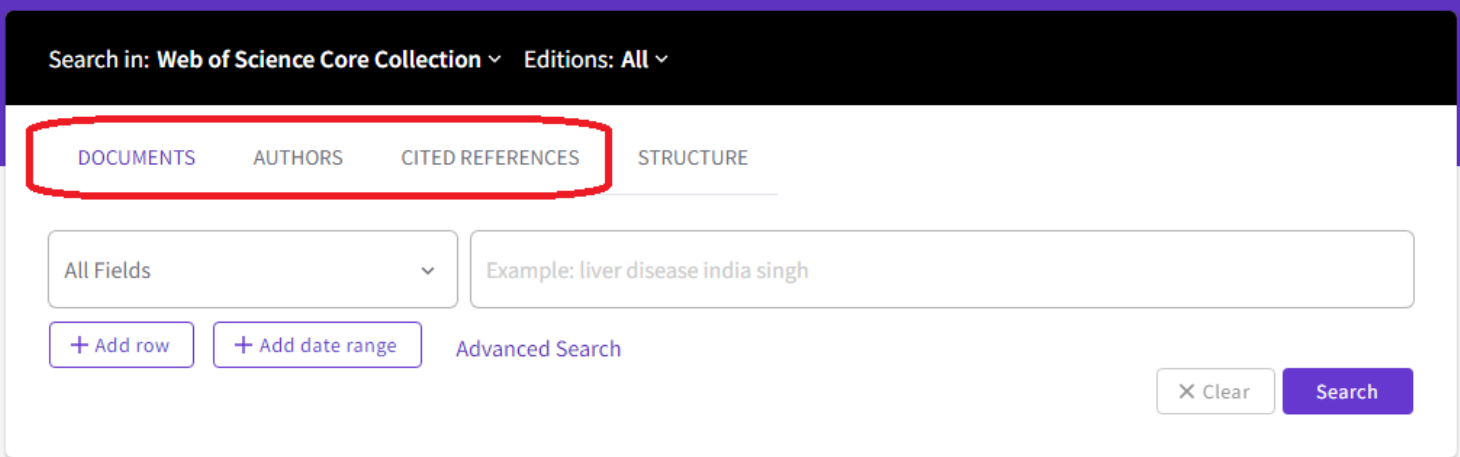

<span id="page-9-0"></span>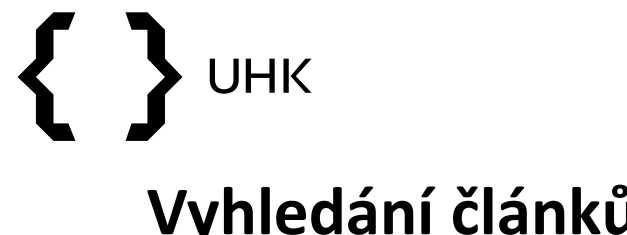

### **Vyhledání článků**

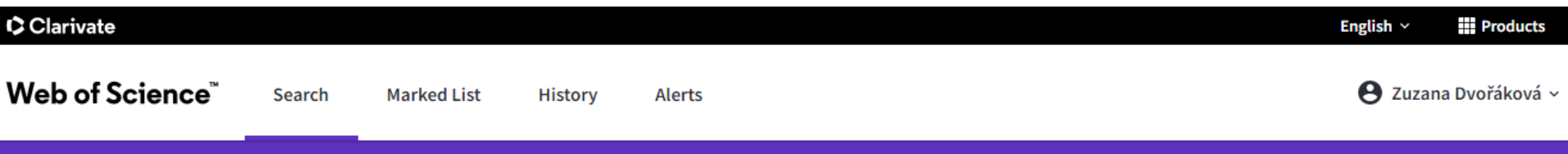

#### Discover multidisciplinary content

from the world's most trusted global citation database.

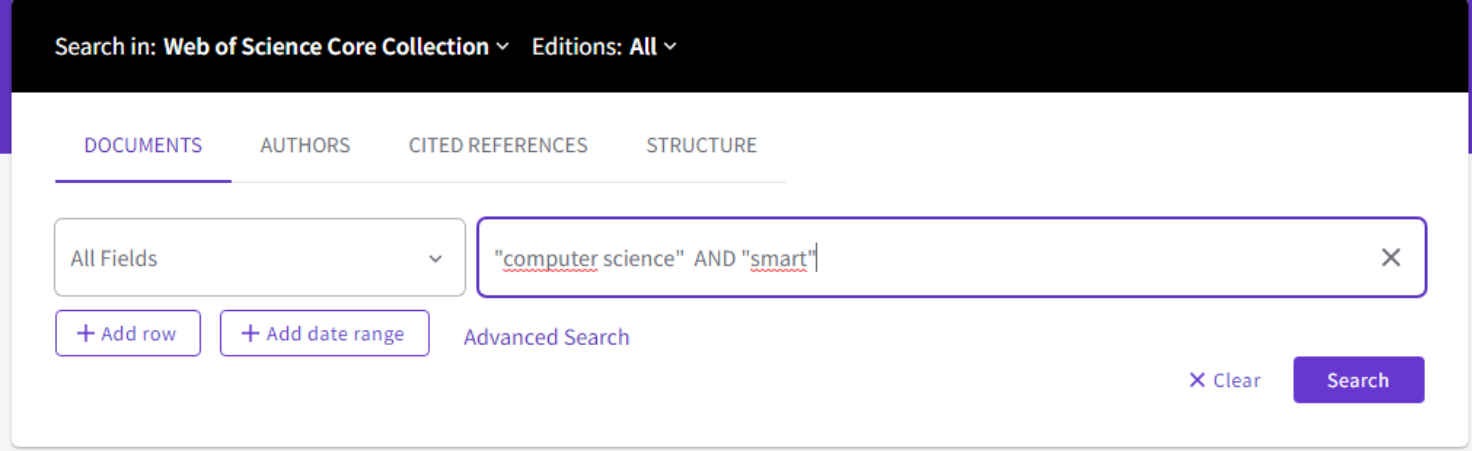

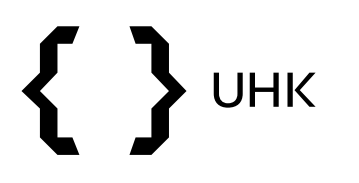

#### **Omezení výsledků**

• v horní části vidíme počet výsledků a dotaz, výsledky lze zpřesnit pomocí filtrů vlevo, můžeme je seřadit pomocí nabídky vpravo

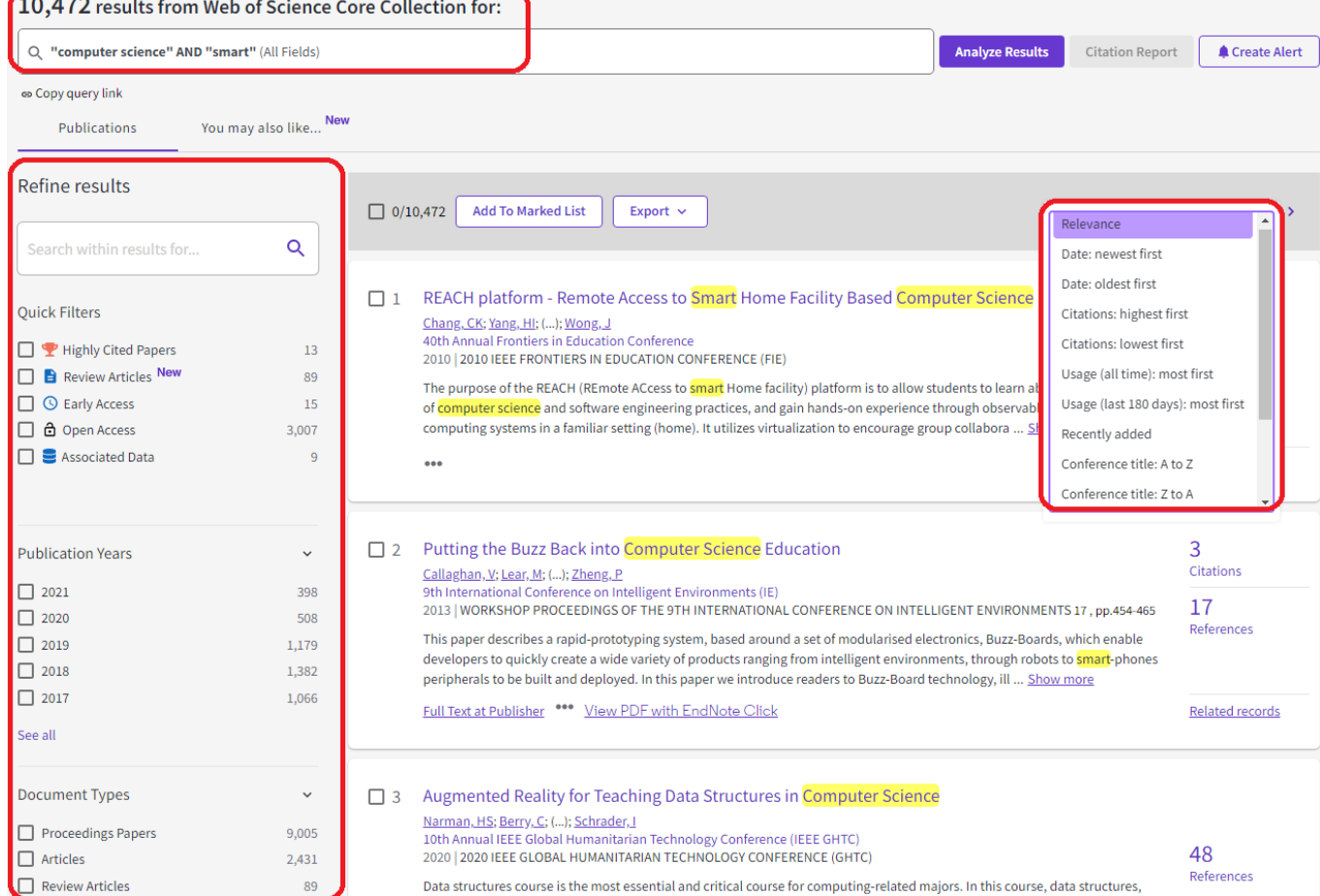

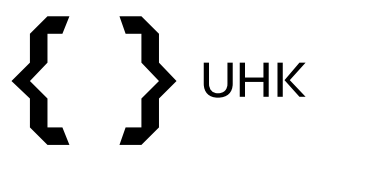

#### **Omezení výsledků**

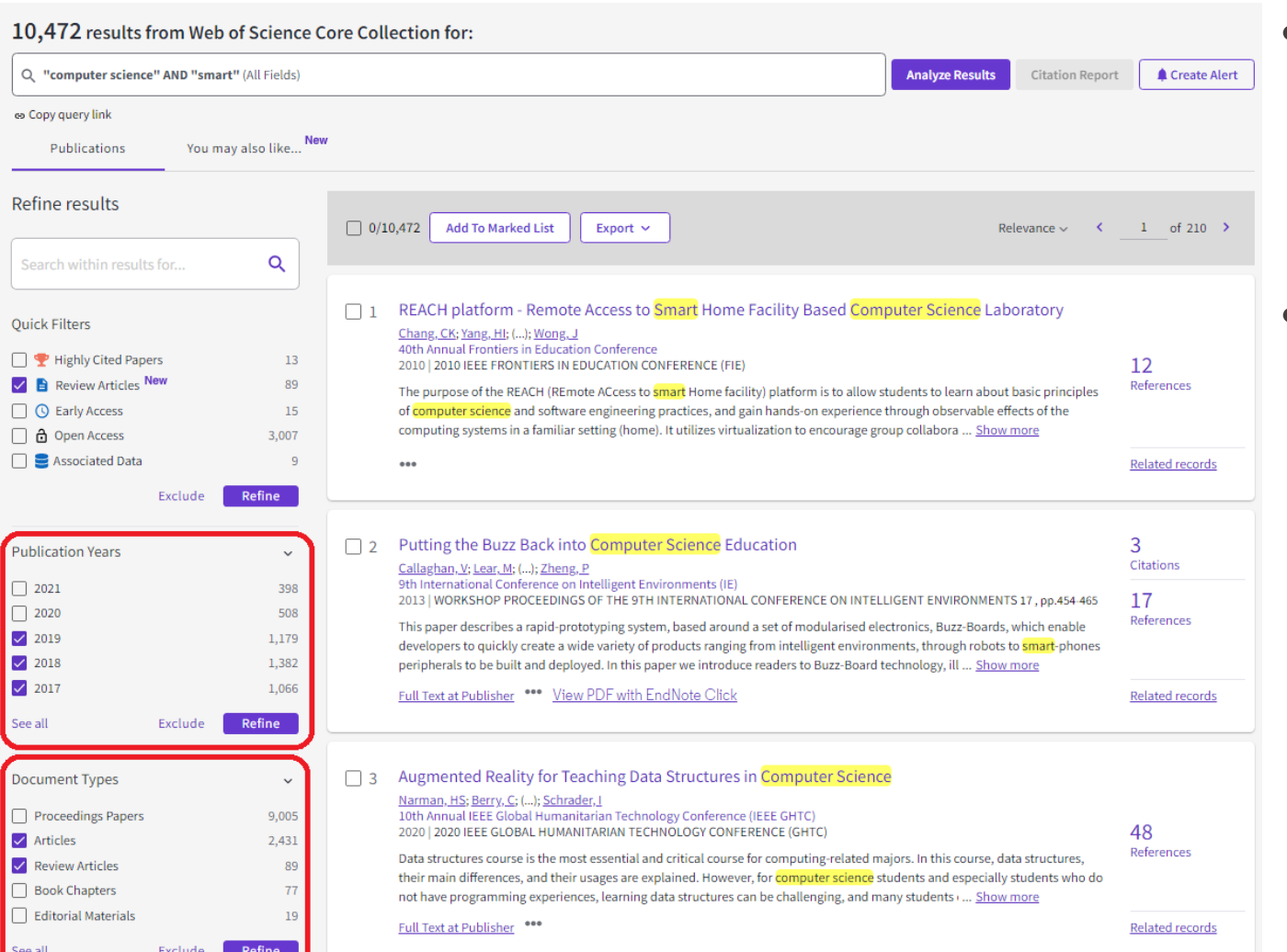

- hledáme články a přehledové články z let 2017-2019
- zaškrtáme si zvolené možnosti a klikneme na *Refine*

## $\left\{ \right.$ **UHK**

## **Omezení výsledků**

• dotaz v horní části se rozšířil o zadané filtry, je také možné ho dále upravovat ručně

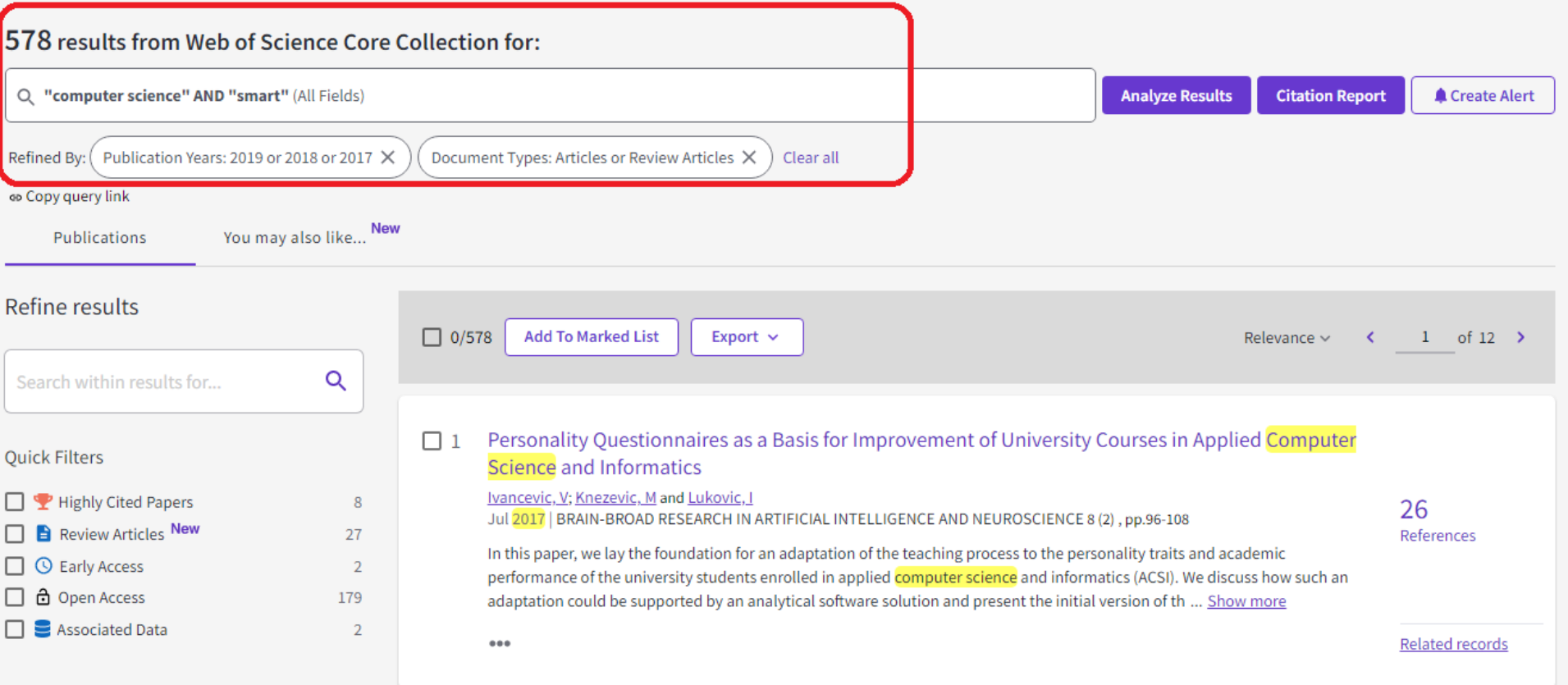

<span id="page-13-0"></span>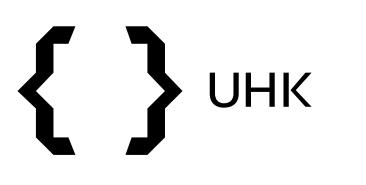

### **Vyhledání autora**

- vyhledávání autorů podle jména (bez diakritiky)
- vyhledávání autorů podle ResearcherID nebo ORCIDu

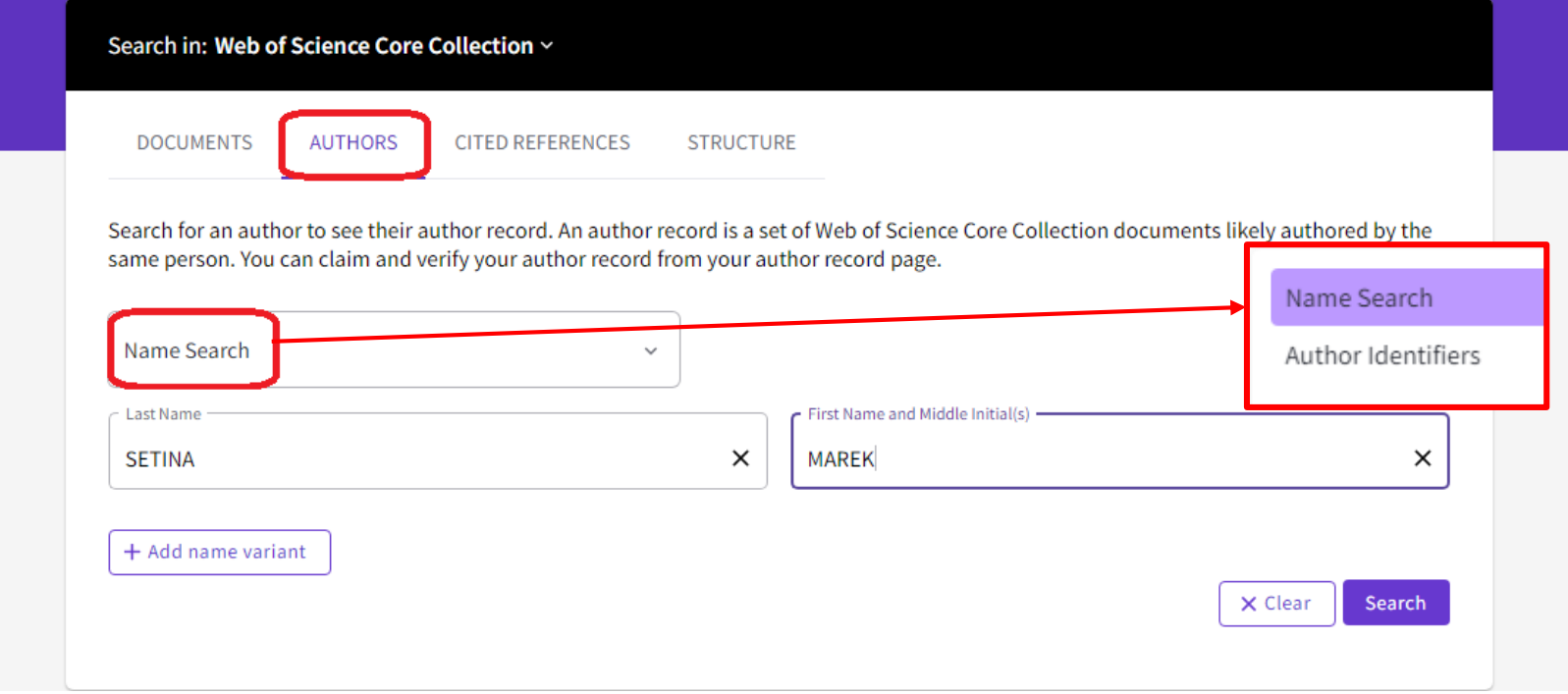

## UHK  $\left\{ \right.$

### Web of Science

- vidíme zde informace o autorovi, jeho články ve WoS a metriky
- pro více informací klikneme na *View citation report*

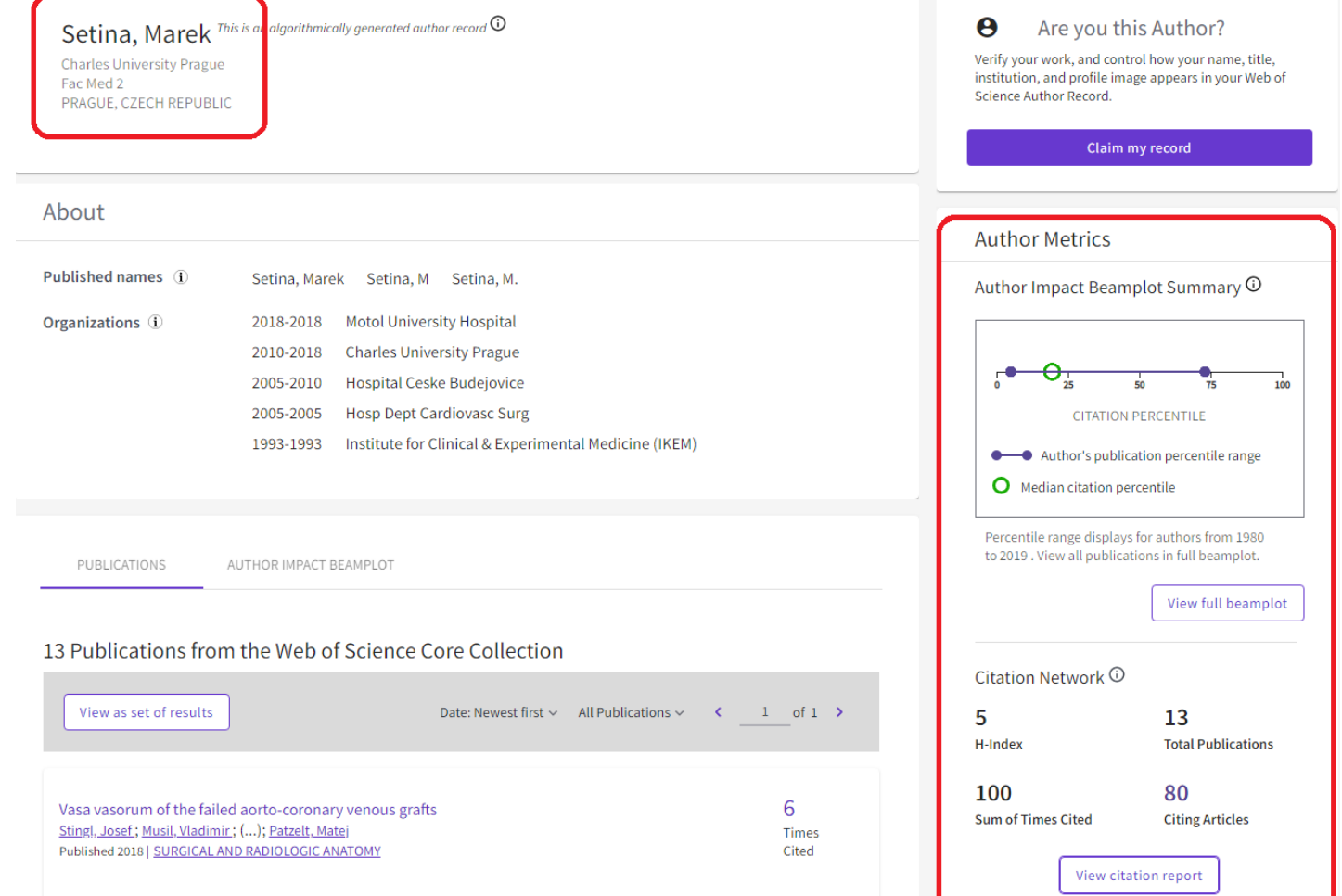

# **UHK**

- zobrazí se nám citační přehled autora, který lze uložit do excelového či textového souboru
- nalezneme zde také počet citací bez autocitací (autor cituje sám sebe)

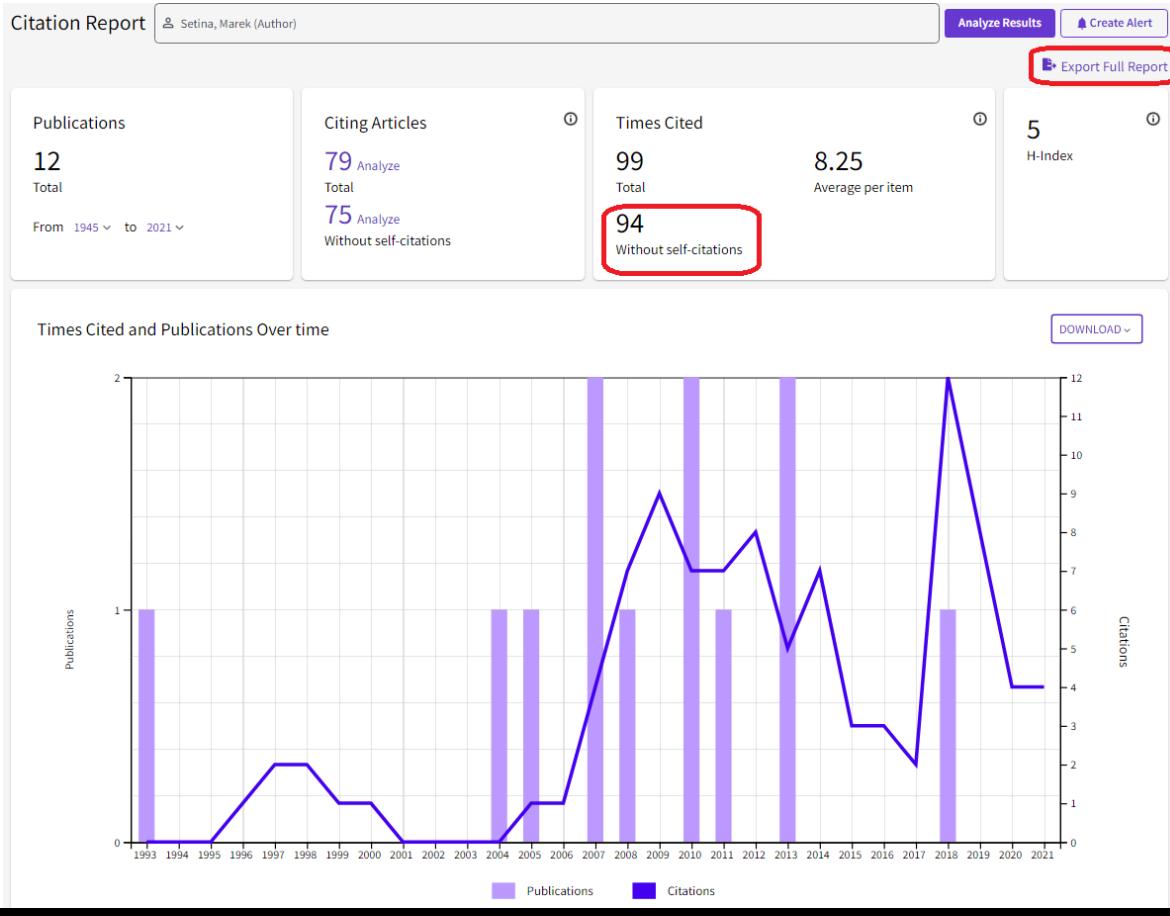

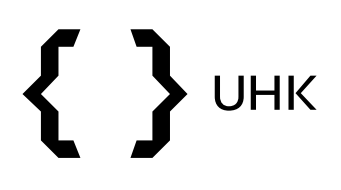

• po návratu zpět na stránku autora klikneme na tlačítko *View as a set of results*

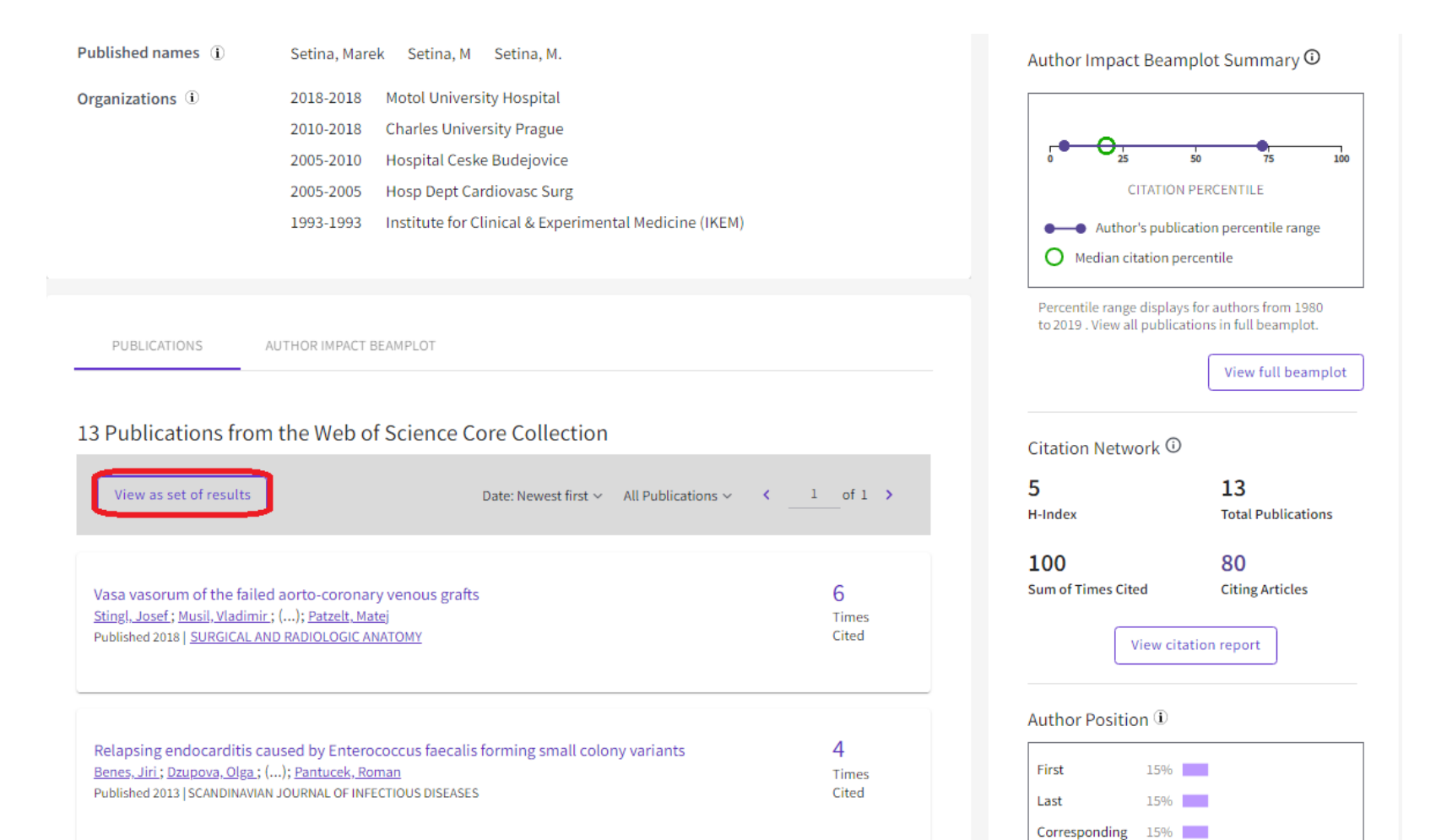

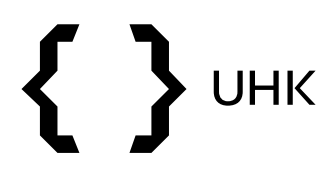

- získáme seznam článků autora, který lze dále omezovat
- po rozkliknutí počtu citací získáme články, které daný článek citovaly

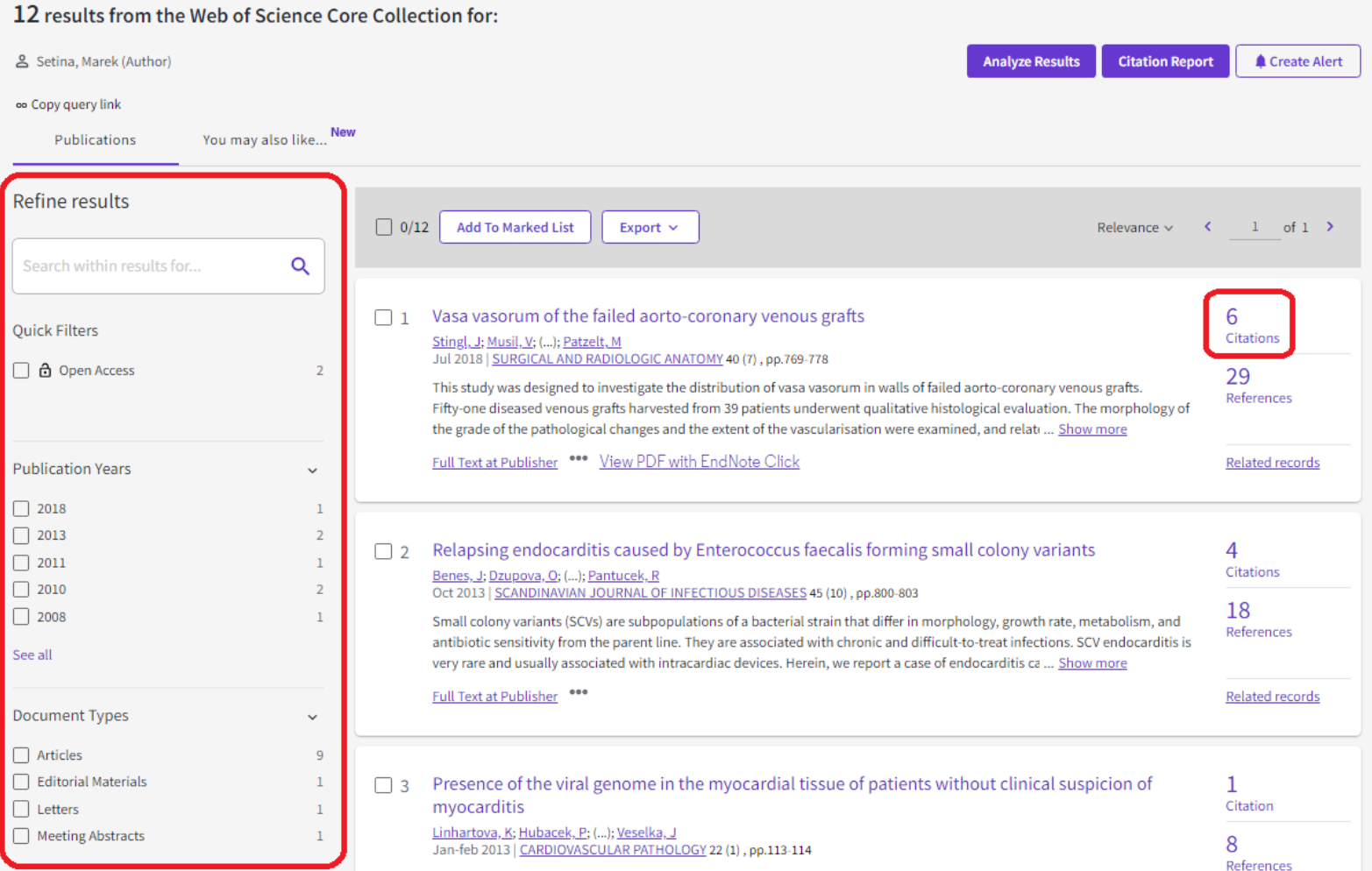

![](_page_18_Picture_0.jpeg)

#### • první článek byl citován 6x – níže vidíme články, které první článek citovaly

![](_page_18_Picture_20.jpeg)

![](_page_19_Picture_0.jpeg)

• vyfiltrované či zaškrtnuté články je možné stáhnout pomocí tlačítka *Export*

![](_page_19_Picture_22.jpeg)

![](_page_20_Picture_0.jpeg)

**References** 

• je možné vybrat uložení do citačního manažeru (max 500 záznamů) či stažení souboru v různých formátech (max 1000 záznamů)

![](_page_20_Picture_39.jpeg)

Small colony variants (SCVs) are subpopulations of a bacterial strain that differ in morphology, growth rate, metabolism, and antibiotic sensitivity from the parent line. They are associated with chronic and difficult-to-treat infections. SCV endocarditis is very rare and usually associated with intracardiac devices. Herein, we report a case of endocarditis ca... Show more

![](_page_21_Picture_0.jpeg)

• v rámci exportu je možné vybírat různý rozsah stahovaných záznamů

![](_page_21_Picture_23.jpeg)

![](_page_22_Picture_0.jpeg)

• vrátíme-li se k seznamu článků autora, můžeme analyzovat jeho publikační činnost pomocí *Analyze Results*

![](_page_22_Picture_24.jpeg)

# **UHK**

#### Web of Science

• zde lze autorovy publikace analyzovat a vizualizovat pomocí různých kritérií v rozbalovacím menu

![](_page_23_Figure_3.jpeg)

<span id="page-24-0"></span>![](_page_24_Picture_0.jpeg)

#### **Vyhledání časopisů**

• časopisy vyhledáváme v Journal Citation Report

![](_page_24_Picture_4.jpeg)

![](_page_25_Picture_0.jpeg)

Sign In

**Register** 

- chceme vyhledat časopis Scientometrics
- na úvodní stránce zadáme do vyhledávacího okna název hledaného časopisu a vybereme časopis z nabídky

**Journal Citation Reports Browse journals** 

> The world's leading journals and publisher-neutral data

![](_page_25_Picture_44.jpeg)

![](_page_26_Picture_0.jpeg)

- dostaneme se na profil časopisu, kde nalezneme základní informace (ISSN, periodicita, vydavatel, atd.)
- vidíme také, že časopis je zařazen do obou edicí JCR SSCI a SCIE**JCR YEAR**

 $\bullet$  0 2020

## **SCIENTOMETRICS**

**ISSN** 

0138-9130

EISSN

1588-2861

**JCR ABBREVIATION** 

**SCIENTOMETRICS** 

**ISO ABBREVIATION** 

**Scientometrics** 

![](_page_26_Picture_64.jpeg)

![](_page_27_Picture_0.jpeg)

#### • dále na stránce nalezneme Impact Factor a nejcitovanější články

#### Journal Impact Factor<sub>®</sub>

The Journal Impact Factor (JIF) is a journal-level metric calculated from data indexed in the Web of Science Core Collection. It should be used with careful attention to the many factors that influence citation rates, such volume of publication and citations characteristics of the subject area and type of journal. The Journal Impact Factor can complement expert opinion and informed peer review. In the case of academic evaluation for tenure, is inappropriate to use a journal-level metric as a proxy measure for individual researchers, institutions, or articles. Learn more

![](_page_27_Figure_5.jpeg)

![](_page_28_Picture_0.jpeg)

#### • v další části profilu nalezneme informaci o OA článcích v časopise

#### Open Access  $(OA)_{\odot}$

 $\triangle$  Export

The data included in this tile summarizes the items published in the journal in the JCR data year and in the previous two years. For example, in the 2020 JCR data, released in June 2021, the Open Access (OA) data show the model (Gold OA or subscription) of materials published in 2018, 2019 and 2020, and citations in 2020 to these items. This three-year set of published items is used to provide descriptive analysis of the content and communi journal. Learn more

![](_page_28_Figure_6.jpeg)

![](_page_29_Picture_0.jpeg)

**Contract Contract** 

**Contract Contract** 

• dále nalezneme informaci o tom, v jakém kvartilu\* se časopis nachází (rozděleno podle kategorií, do kterých časopis spadá)

#### Rank by Journal Impact Factor

Journals within a category are sorted in descending order by Journal Impact Factor (JIF) resulting in the Category Ranking below. A separate rank is shown for each category in which the journal is listed in JCR. Data for t year is presented at the top of the list, with other years shown in reverse chronological order. Learn more

**EDITION** 

Science Citation Index Expanded (SCIE)

CATEGORY

COMPUTER SCIENCE, INTERDISCIPLINARY APPLICATIONS 53/112

![](_page_29_Figure_9.jpeg)

![](_page_29_Figure_10.jpeg)

ゝ

\*časopisy jsou podle kvality rozděleny na 4 kvartily – Q1 = nejkvalitnější časopisy

![](_page_30_Picture_0.jpeg)

- dále na profilu nalezneme různé WoS metriky pro aktuální rok (Eigenfactor, Article influence score)
- zároveň také vidíme, jak se metriky vyvíjely v čase

#### **Additional metrics**

#### **Eigenfactor Score**

#### 0.01358

The Eigenfactor Score is a reflection of the density of the network of citations around the journal using 5 years of cited content as cited by the Current Year. It considers both the number of citations and the source of those citations, so that highly cited sources will influence the network more than less cited sources. The Eigenfactor calculation does not include journal self-citations. Learn more

#### Normalized Eigenfactor 2.84623

士

The Normalized Eigenfactor Score is the Eigenfactor score normalized, by rescaling the total number of journals in the JCR each year, so that the average journal has a score of 1. Journals can then be compared and influence measured by their score relative to 1. Learn more

![](_page_30_Figure_10.jpeg)

#### 0.768

垩

The Article Influence Score normalizes the Eigenfactor Score according to the cumulative size of the cited journal across the prior five years. The mean Article Influence Score for each article is 1.00. A score greater than 1.00 indicates that each article in the journal has above-average influence. Learn more

![](_page_30_Figure_13.jpeg)

![](_page_30_Figure_14.jpeg)

![](_page_30_Figure_15.jpeg)

![](_page_31_Picture_0.jpeg)

• k vyhledávání časopisů k požadovanému tématu využijeme tlačítko *Browse by category*

Type journal name, ISSN, eISSN, category or a keyword

![](_page_31_Picture_4.jpeg)

#### Already have a manuscript?

Find relevant, reputable journals for potential publication of your research using Manuscript matcher.

**Match my manuscript** 

![](_page_31_Picture_8.jpeg)

**Browse journals** 

#### See full listings and refine your search

![](_page_31_Picture_11.jpeg)

![](_page_31_Picture_12.jpeg)

**Browse publishers COMING SOON** 

![](_page_31_Picture_14.jpeg)

**Browse countries COMING SOON** 

## $\left\{ \right.$ UHK

#### Web of Science

 $\Box$ 

- zobrazí se nám seznam skupin, můžeme rozkliknout na kompletní seznam kategorií
- vybereme skupinu Computer Science a zde kategorii Information Science & Library Science

![](_page_32_Picture_36.jpeg)

![](_page_33_Picture_0.jpeg)

- v kategorii Information science & Library science nám vyhledávání našlo časopisy v dvou kategoriích (SSCI, ESCI)
- po kliknutí na počet můžeme časopisy prohlížet

![](_page_33_Picture_29.jpeg)

## **UHK**  $\left\{ \right.$

#### Web of Science

- zobrazí se nám časopisy seřazené podle Journal Impact Factor
- kliknutím na tlačítko *Customize* můžeme přidávat kritéria, podle nichž pak můžeme časopisy řadit

![](_page_34_Picture_35.jpeg)

![](_page_35_Picture_0.jpeg)

![](_page_35_Picture_1.jpeg)

#### **Citační databáze Web of Science**

Dotazy na: [zuzana.dvorakova@uhk.cz](mailto:zuzana.dvorakova@uhk.cz)